# Cómo solicitar Cita Previa

Para solicitar el Certificado Digital

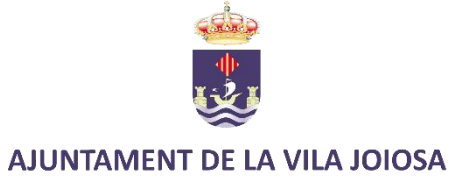

# Ir a https://villajoyosa.com/citaprevia/

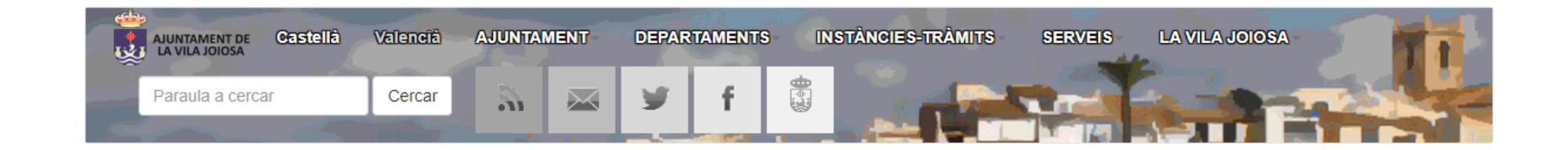

### Sol·licitud de cita prèvia

Inici » Sol·licitud de cita prèvia

Apretar aquí +

SOL·LICITUD DE CITA PRÈVIA PER A L'OFICINA D'ATENCIÓ AL CIUTADÀ

E SOL·LICITUD DE CITA PRÈVIA PER A L'EXTENSIÓ ADMINISTRATIVA LA CALA

SOL·LICITUD DE CITA PRÈVIA PER A BENESTAR SOCIAL

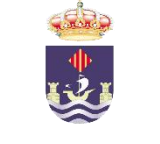

# Buscar la opción 11 y seleccionar. Después, "siguiente"

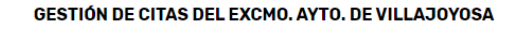

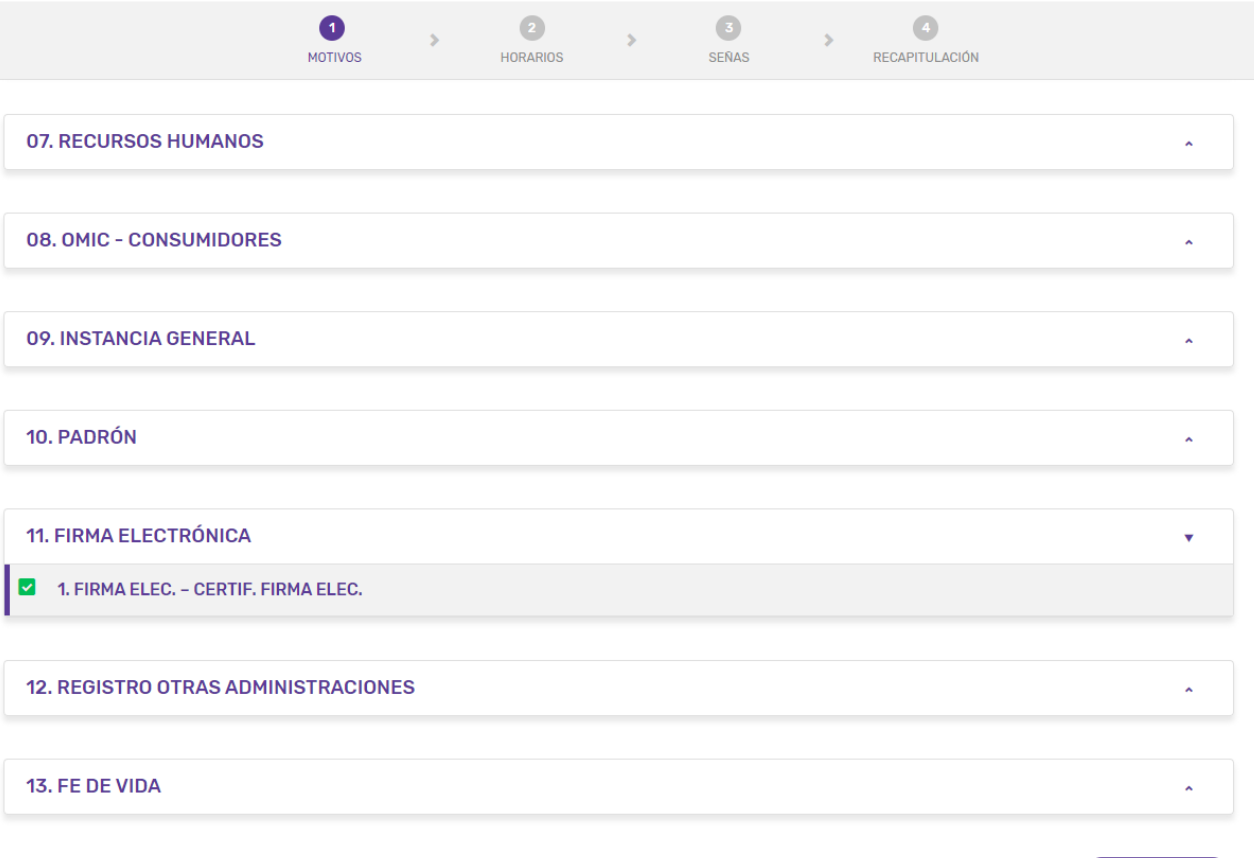

Ha seleccionado 1 motivo(s) Siguiente >

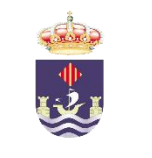

## Seleccione la cita que más le convenga

### GESTIÓN DE CITAS DEL EXCMO, AYTO, DE VILLAJOYOSA

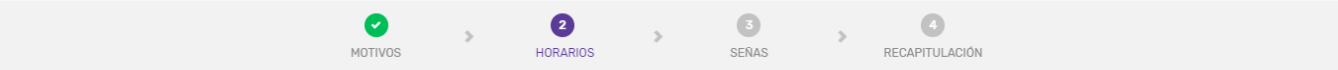

### 2/4 - Seleccione el horario que más le convenga

#### Día de la semana  $\overline{\mathbf{v}}$

 $\blacktriangleleft$ 

### 1. FIRMA ELEC. - CERTIF. FIRMA ELEC.

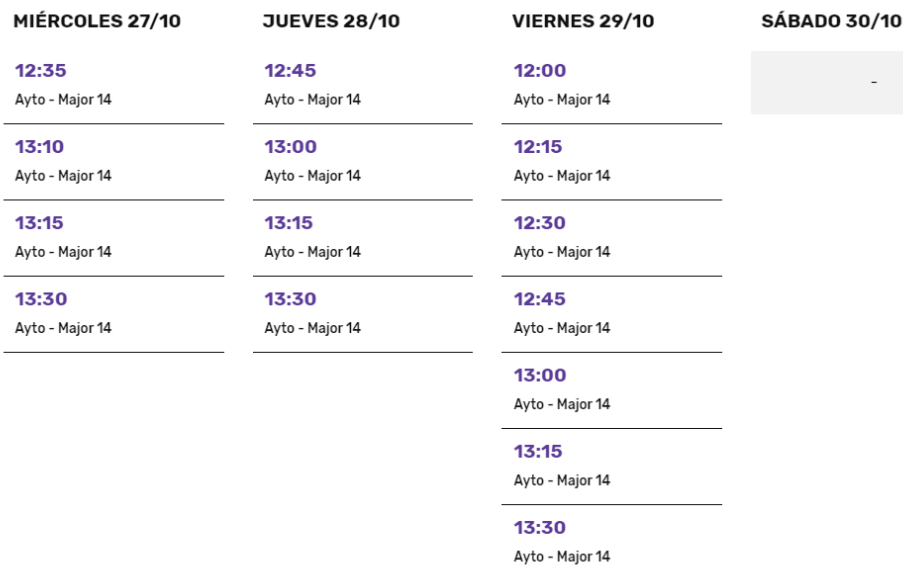

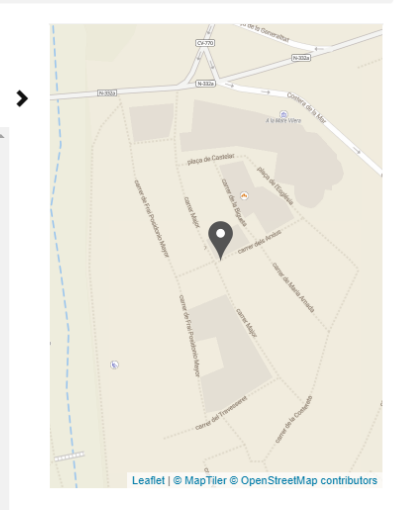

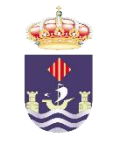

# Cumplimente sus datos y confirme su cita.

### GESTIÓN DE CITAS DEL EXCMO. AYTO. DE VILLAJOYOSA

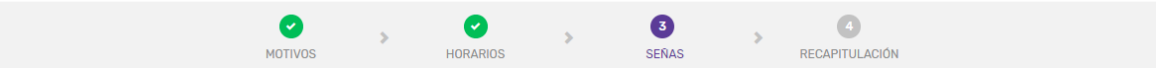

### 3/4 - Introduzca sus señas

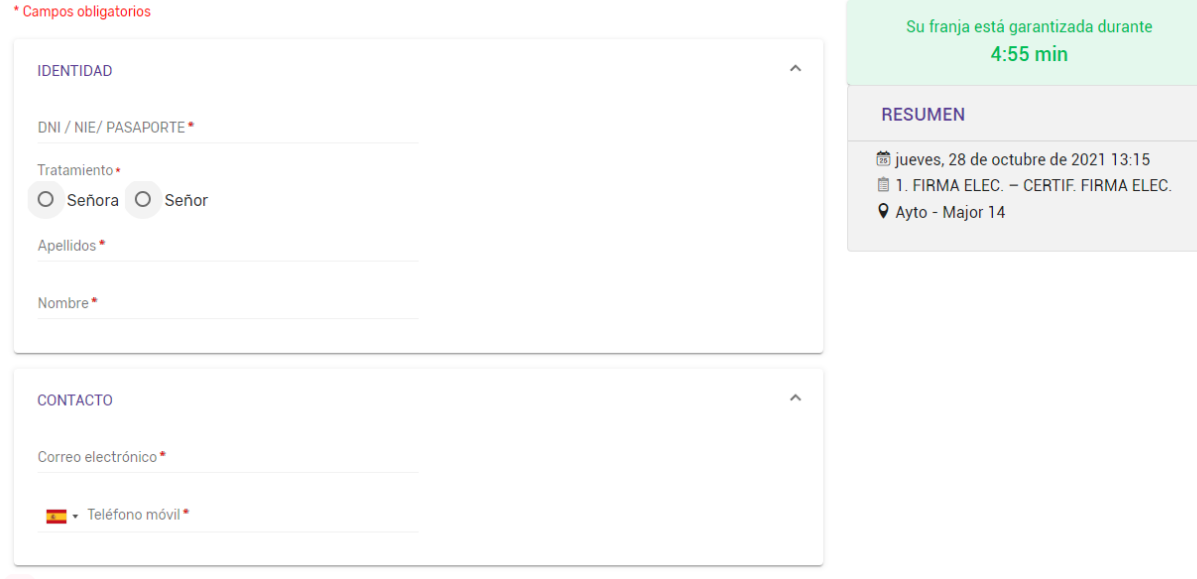

□ Al enviar este formulario, acepto que mis datos sean utilizados exclusivamente en el marco de mi solicitud. Para más información: política de confidencialidad

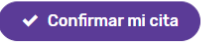

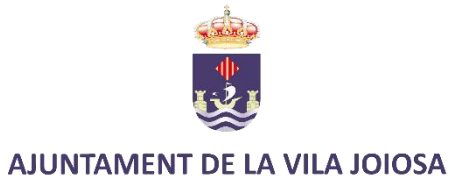

# Al finalizar se le facilitará justificante con su cita.

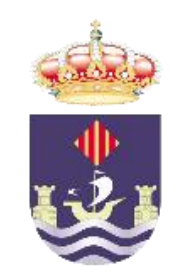